# **「情報処理入門」における2年間の取り組み**

# **The Report of Some Attempts**

# **in "Introduction to Information Processing" for two years**

奥野 祥二† Shoji OKUNO<sup>†</sup>

†神奈川大学 工学部 情報システム創成学科

†Department of Information Systems Creation, Faculty of Engineering, Kanagawa University

# **要旨:**

2012 年度から 2013 年度の 2 年間渡り情報リテラシ教育科目である情報処理入門の講義を専修大学経営学部の 1 年生 に対し行った.実社会で求められる情報リテラシの能力には、問題発見、情報収集・分析,論理的な考察,解決策の提 案,説得力のある発表,わかりやすいレポート作成などが挙げられる.この講義では、これらの情報リテラシ能力取得 の第1歩として、まずコンピュータ操作に慣れてさせ、広く社会に認知されている Windows7, WWW, E-mail, Word, Excel, PowerPoint の基本操作の習得を目指す. 本稿では、これまでの講義方針,実施内容,および評価結果,および 2013 年度から始まった Excel 共通テストについて述べる.

#### **Abstract:**

For two years from 2012 to 2013, "Introduction to Information Processing" for information literacy was lectured for freshman in School of Business Administration, Senshu University. Information literacy needs ability to find a problem, to collect information, to analyze information, to consider a problem logically, to solve a problem, to talk convincing presentation, to write a report with a content to be easily understood. As the first step for getting information literacy, we aim to learn the basic operation for Windows7, WWW, E-mail, Word, Excel and PowerPoint. This report denoted lecture policy, contents of this lecture, the evaluation results and the results of the common test for Excel to be started from 2013.

# **1. はじめに**

高等学校において情報教育が必修化されたが,学生の平均 的な操作スキルが急激に変化したようには感じられず,アプ リケーションの基本操作からの説明が必要とされる. 2003 年の情報教育の必修化から 3 年後となる 2006 年以降には情 報教育を履修した新入生を迎えた.しかし,理系である神奈 川大学工学部情報システム創成学科の学生に対してさえ操 作スキルの急激な変化はない.理数系科目に苦手意識を持つ 学生が多い文系においてはなおさらである.高等学校での情 報教育の必修化に伴って, Word, Excel, PowerPoint などの アプリケーション操作スキルを中心とする情報教育は不要 になるのではと言う議論もあったが,実際にはほとんどコン ピュータを扱ったことがない学生さえ存在する.

2012 年度より専修大学経営学部 1 年次の必修科目である 情報処理入門の担当することとなり,現在 2013 年度まで 2 年が過ぎた.実社会で求められる情報リテラシの能力には, 問題発見,情報収集・分析,論理的な考察,解決策の提案, 説得力のある発表,わかりやすいレポート作成などが挙げら れる.この講義では,これらの情報リテラシ能力取得の第 1 歩として,まずコンピュータ操作に慣れてさせ,広く社会に 認知されている Windows7, WWW, E-mail, Word, Excel, PowerPoint の基本操作の習得を目指す.これまでは理系であ る工学部の学生に対する講義が中心であったのに対し,理数 的な内容にあまり親しみがない学生に対する取り組みを模 索している.

本稿では,ここ 2 年間の情報処理入門の実施状況について 講義における全体の指導方針から述べる.次に,実際の講義 運用,評価について述べていく.また,2013 年度から始まっ た Excel 共通テストについて述べる.

#### **2. 指導方針**

情報処理入門は,コンピュータ演習室を利用した演習科目 である.講義では実際にコンピュータを扱ったことがない学 生もいることを考慮して、操作の体験と実習を中心とした. これは第1回目の講義におけるアンケート結果を考慮したも のである.ここではコンピュータを扱ったことがない学生が 複数存在していた.すでにコンピュータに慣れ親しんでいる 学生も多いが,1 年次の必修科目であることを優先した.

# **3. 講義運用**

本講義では操作の体験操作と実習を中心としたので,講義 への参加と課題への取り組みを評価できるよう運用した.

表 1. により 2012 年度, 2013 年度の情報処理入門の講義 内容を示す.2013 年度より講義回数が 15 回になり,1 回増 えた分として Excel 共通テストが導入されている. その分を 考慮すると両年度とも14回分の講義により構成されている. 基本的な講義構成は以下の通りである.

- 出欠管理
	- > 学生によるRENANDIからの出席登録を基本とし た.
	- > 座席表を作り、着席場所を指定した. この座席表 により出席状況を SA によりチェックし、出席 状況をクロスチェックできるようにした.

● 実習によって完成させる課題を RENANDI の課題に 登録し,講義終了後に成果物を回収できるようにし た. これにより、欠席した場合でも後に自習により 課題提出をできるようにした.

を示すと共に,PowerPoint および実際の操作をプロ ジェクタに表示しながら進めた.

講義は,課題を完成させる過程を教科書の対応箇所

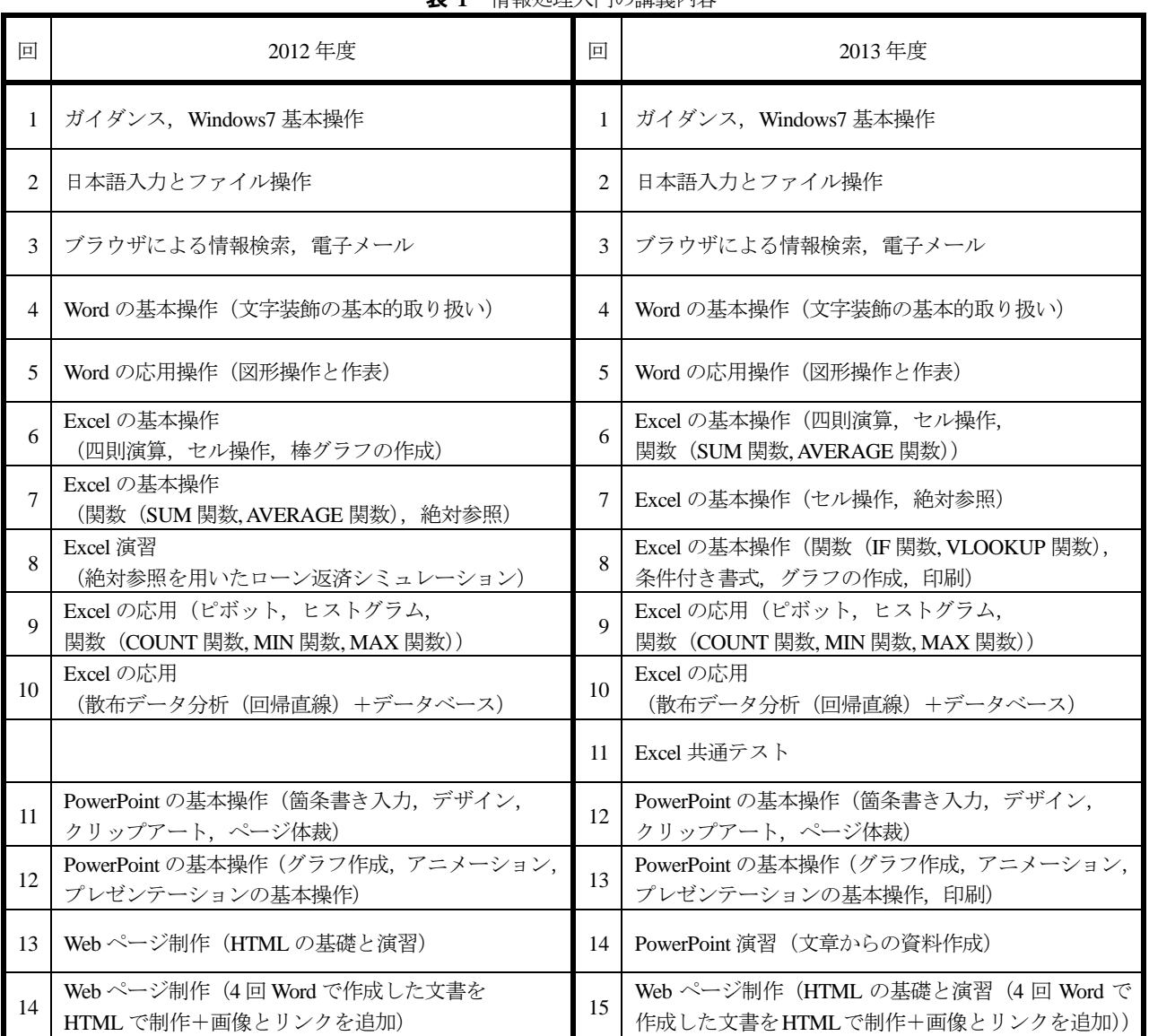

**表 1** 情報処理入門の講義内容

# **3.1. 学生への講義方法の周知(第 1 回)**

第 1 回目の講義でのガイダンスにおいて,学生に対して講 義スケジュール,評価方法,連絡方法の周知を行った.これ は,印刷物を配付し,内容の説明を加えた.

評価方法として学生に伝えた点は以下の通りである.

- 実習科目であるので毎回の授業への参加と実習によ る課題の提出物によること. 2013 年度においては Excel 共通テストの結果も考慮すること.
- 出席登録は、授業支援システム RENANDI により行 うこと.
- 授業への参加の評価要件
	- > 欠席回数が4回以上で単位を与えないこと.ただ し,証明のある欠席の場合は欠席回数として数 えないこと.
- > 遅刻回数が2回で遅刻1回分とすること. 講義開 始より 10 分を超えた時を遅刻とすること.た だし,証明がある遅刻の場合は遅刻回数として 数えないこと.
- > 証明とは、スポーツ関係の欠席届、電車などの遅 延証明書,病気の場合の診断書などであること.
- 欠席の場合でも, RENANDI に示してあるその回の課 題を自習により完成させ, 提出すること.
- 教科書としてコンピュータリテラシ~情報処理入門 (第 2 版)[1]を使い,この内容に沿って講義を進めるこ と.
- 講義以外で質問などがある場合には、メールにて連 絡すること.

また、第1回目に、これまでのパソコン使用についての経 験とこれからの講義に対する要望の自由記述のアンケート を行い,これにより講義運営の指針を得ている.

# **3.2. Windows7 基本操作**

第1回目の講義にはガイダンスに加えて、Windows7の基 本操作を行っている. 内容としては、まず教科書の第1章の パソコンの概略についての説明を行なっている. その後,実 習としてマウスの基本操作,ウインドウの基本操作を行い, Windows7 の機能である Aero Preview, Aero Snap, Aero Shake の実習を行っている. Aero Snap の機能は、実習をする際に 画面を大きく簡単に 2 分割便利な機能として紹介している.

# **3.3. 日本語入力とファイル操作**

第2回目の講義では、教科書の第1章の後半にあたる日本 語の入力,およびファイルの基本操作を行っている.日本語 の入力には Windows のメモ帳を使い,半角英数文字の入力, 日本語入力モードへの切り替え、拗音などの注意するローマ 字入力と漢字変換の方法,およびコピー&ペーストなどを説 明している. 演習用としてはテキスト文書を入力させ、テキ ストファイルへの保存を行っている.半角英数字と全角英数 字を区別して理解することが難しいようである.

その後は,この入力したテキストファイルを用いて,ファ イルとフォルダに関するコピー,移動,ファイル名の変更等 の基本操作の演習を行っている.

### **3.4. ブラウザによる情報検索**

第3回目の講義前半では、教科書の第3章前半にあたる WWW の仕組みと情報検索について説明と演習を行ってい る.WWW の仕組みと,基本的なインターネットエクスプロ ーラの使い方を説明した後,Google を使った情報検索を中心 に説明している.ここでは特に検索オプションを使った演習 を行っている. コンピュータに慣れている学生でも, OR 検 索, NOT 検索, フレーズ検索については知られていないよ うである.

#### **3.5. 電子メール**

第 3 回目の講義後半では,教科書の第 2 章の電子メールと 学生に与えられているGmailアカウントの初期設定と利用の 演習を行っている.Gmail アカウントの初期設定と利用では, 教科書が作成された時とインターフェースが変わっている ので、操作の手本を提示しながら進めている。また、演習と して教員に対して第2回目に入力したテキスト文書を添付し て電子メールを送る演習を行っている.

メールアドレスの書き間違いによって,エラーメッセージ のメールが届いても読まない学生がとても多いようである.

#### **3.6. Word**

第4回, 第5回の講義では、教科書の第4章の文章作成を 前半と後半に分けて行っている.

前半の第4回では、まず第3回目の宿題として講義で完成 させるビジネス文書の文字情報のみをメモ帳を使って入力 しておく宿題を課している.講義では Word 機能の演習に集 中できるように配慮し, Word の基本機能である, 文字に対 する装飾のコントロールの仕方,文章の配置機能,箇条書き 機能を中心に説明を行っている.キーボード入力の習熟度に は,大きな開きがあるようだが,基本的な Word の操作自体 はそれほど抵抗なく取り組んでいるようである.

後半の第 5 回では,Word の基本機能である表作成とオプ ション機能である図形と写真や図の貼り付け機能を活用し

た教科書にある宣伝用チラシの作成を行っている.

#### **3.7. Excel**

Excel に関しては、教科書の第5章「表計算の基本」を3 回,第 6 章「表計算の応用」を 2 回で計 5 回の講義で構成し ている.前半の「表計算の基本」では 2012 年度と 2013 年度 で若干講義内容を変更した.また,2013 年度には Excel 共通 テストが新たに導入された.

2012 年度の「表計算の基本」では,1 回目の講義では四則 演算,オートフィル機能の説明を含むセル操作,棒グラフの 作成、等の基本操作の解説をした. 2回目の講義では表の体 裁を整える機能,関数(SUM 関数, AVERAGE 関数, IF 関数), 絶対参照の解説をした.この時,絶対参照に対する理解が不 十分の用であった.そのため,絶対参照を中心とした演習と して3回目の講義を行った. 演習の内容は、ローンの返済を シミュレーションで、表のセルに,借金額と利率と月の返済 金額を入力すると年複利で毎年の 36 年間の借金残額が示さ れるものである. この演習を行った感触としては、おおよそ 3 割の学生は絶対参照を理解してくれたようである.しかし, 他の学生に関しては,セルに入力する数式と結果との対応関 係を理解しきれない、あるいは、式が示された段階で「理解 ができない」と,あきらめてしまっているようである.

2013 年度の「表計算の基本」では,2012 年度での経験を ふまえて,絶対参照の解説に重点をおけるように講義の構成 を行った.1 回目の講義では四則演算,オートフィル機能の 説明を含むセル操作,関数(SUM 関数, AVERAGE 関数),等 の基本操作の解説をした.2 回目の講義では表の体裁を整え る機能,絶対参照の解説をした.特に絶対参照の解説に時間 を使っている.3 回目の講義では関数(IF 関数, VLOOKUP 関 数),条件付き書式,グラフの作成,印刷の解説をした. VLOOKUP 関数については,基本的な操作に習熟している学 生に対する, Excel の機能紹介として行っている.

後半の第 6 章「表計算の応用」は,2 回の講義で構成した. 1回目の講義で、クロス集計のためのピボットテーブルとグ ラフの作成,およびアドイン機能を用いた度数分布表とヒス トグラムの作成の解説を行っている.度数分布表とヒストグ ラムの作成においては,与えられたデータの基本的な特徴を つかませるために,COUNT 関数によるデータ数の確認,MIN 関数, MAX 関数による最小, 最大値の確認, および AVERAGE 関数による平均値の確認が重要であることを追 加して講義している.2 回目の講義では散布図と回帰直線の 作成とデータベース操作の解説を行っている.回帰直線の作 成の解説を行う前に, 回帰直線と R2 値の関係について解説 を行ってから,実際の操作についての解説を行っている.デ ータベース操作に関しては,検索,並べ替え,フィルタリン グの解説を行った.それほど操作に戸惑っている様子は感じ なかった.

#### **3.8. PowerPoint**

PowerPoint に関しては、教科書の第7章「プレゼンテーシ ョン」を 2 回の講義で構成した.2013 年度では基本機能の習 得後に、演習の必要性を感じ、第7章の章末問題「新聞記事 から PowerPoint データをつくる」への取り組みを 3 回目とし た.1 回目の講義では,PowerPoint の基本操作である箇条書 き入力,ページのデザイン,クリップアート,図形作成につ いて解説を行っている.2 回目の講義では,Excel と連携させ たグラフ作成,アニメーション,プレゼンテーションの基本 操作,印刷についての解説を行っている.また 2012 年度後

期に,グループ毎にテーマの問題調査,報告書作成,ディベ ートを行う講義「情報リテラシ基礎演習」を行った.この講 義においてプレゼンテーション資料を作成するときに,この 講義で講義した「箇条書き」,「図表を使う」ということが活 用できていない発表が多かった.これを改善するためにも, 2013年度は章末問題への取り組みを行った.実施には、まず 手本として作成した PowerPoint を使いプレゼンテーション を行って見せた後に,プレゼンテーション資料の作成を行わ せた.手本を示したことも有り,提出されたプレゼンテーシ ョン資料の多くが,工夫を凝らした内容になっていた.

# **3.9. Web ページ制作**

Web ページ制作に関しては, Word, Excel, PowerPoint に 重点を置いたために講義回数が 2012 年度は 2 回,2013 年度 は1回になった. そのため第3章の後半で解説していなかっ た HTML の基本を中心に講義を構成した.講義内容は,基 本的な HTML タグについて解説した. その後、第4章 Word の1回目で作成したビジネス文書に、リンク、等の特有な機 能を追加した HTML 文書を制作する演習を行った.

#### **4. 評価**

2 年間の学生の授業参加状況を示すものとして欠席・遅刻 の傾向を比べると,やはり開始時間が 9:00 の 1 限目の遅刻者 数が多く,特にゴールデンウィーク以降平均して 2,3 人の 遅刻者がいた.対して,開始時間が 10:45 の 2 限目では平均 して1人程度であった. 欠席者の傾向としては、前半で欠席 を積み重ねてしまった学生が,欠席および遅刻を重ねてしま い,講義期間の半分を超えたあたりで不合格基準である欠席 回数 4 回以上になることが多い.

|      | 2012年度 |       | 2013年度 |       |
|------|--------|-------|--------|-------|
|      | 木曜 1 限 | 木曜 2限 | 木曜 1 限 | 木曜 2限 |
| 受講者数 | 53     | 48    | 50     | 47    |
| 合格者数 | 48     | 45    | 45     | 43    |
| 平均   | 78.6   | 82.6  | 79.8   | 82.1  |
| 標準偏差 | 24.0   | 21.7  | 17.1   | 14.7  |
| 最大   | 100    | 100   | 99     | 98    |
| 最小   | 0      | 0     | 5      | 10    |
| 中央値  | 88     | 92.5  | 85     | 85    |
| 最頻値  | 98     | 98    | 85     | 79    |

**表 2** 成績評価の概要

表 2 により成績評価の概要、図1に 2012 年度の評価成績 の分布、および図2に2013年度の評価成績の分布を示した. 3-1.で述べた評価方法に従い、授業への参加と講義で行った 実習内容を課題で評価を行っている.そのために遅刻・欠席 をすること無しに課題に取り組めば9割以上の評価ができる ようにしていた.2012 年度の評価分布では、95 点以上の評 価が大半を占めていたが、2013 年度では課題の評価基準を厳 しくしたので評価の中央値を85点程度にすることができた。 また, 2013年度の評価では、新たに導入された Excel 共通テ ストの結果を評価に加えている.最終評価として不合格とな った学生は、欠席回数が超過した学生であった.また、2013 年度から、合格基準が 50 点から 60 点に変更になったが、合 格者の割合に変化はなかった。

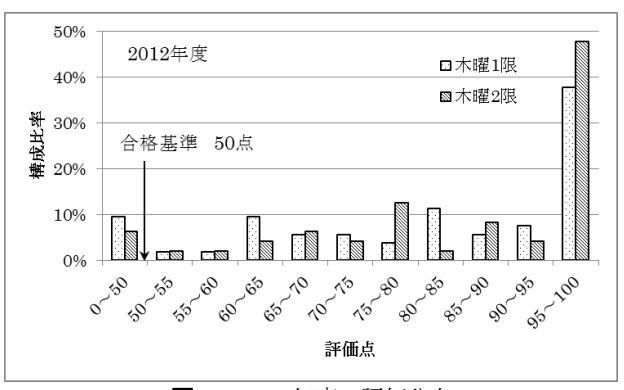

**図 1** 2012 年度の評価分布

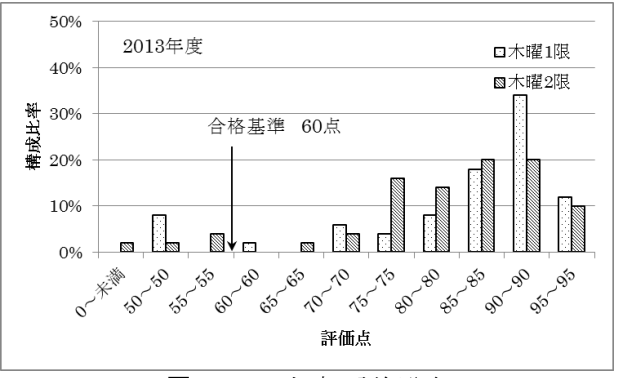

**図 2** 2013 年度の評価分布

### **5. Excel 共通テスト**

2013年度からExcel共通テストが導入された.この評価は, 1 限目 54±23 点,2 限目 58±21 点であった.この結果は, 全体の 62.1±21.8 点に比べ 5 点程度低い結果となった.講義 の指導方針として「操作の体験と実習を中心」としており, 基本的に講義時間内に実施した内容を課題として提出させ ていた.内容の理解を深めるために,講義時間外の予習や宿 題を検討する必要性を感じた.

#### **6. まとめ**

2012 年度と 2013 年度の 2 年間に行った,情報処理入門の 講義の取り組みを述べた.講義方針として,「操作の体験と 実習を中心」に行い、学生の講義への参加と課題への取り組 みを評価できるよう運用を行った.評価結果は,講義にしっ かり参加できている学生を評価できていた.

2013 年度に始まった Excel 共通テストの結果は,全体平均 より低いものとなっていた.講義時間外にも内容の理解を深 めるための対策を検討する必要性がある.

#### **参考文献**

[1] 大曽根匡, 渥美幸雄, 植竹朋文, 魚田勝臣, 森本祥一, "コンピュータリテラシ―情報処理入門―第 2 版," 共立 出版, 2011.